## **Como Instalar/Atualizar Relatórios ?**

Para atualizar ou instalar pode-se escolher apenas um ou marcar todos de uma vez só, porem este procedimento é demorado.

Para isso basta utilizar as teclas de marcação padrão do Linx Farma Big (**F5** - marca/desmarca, **F6** - marca todos, **F7** - desmarca todos), e clicar nos botões .

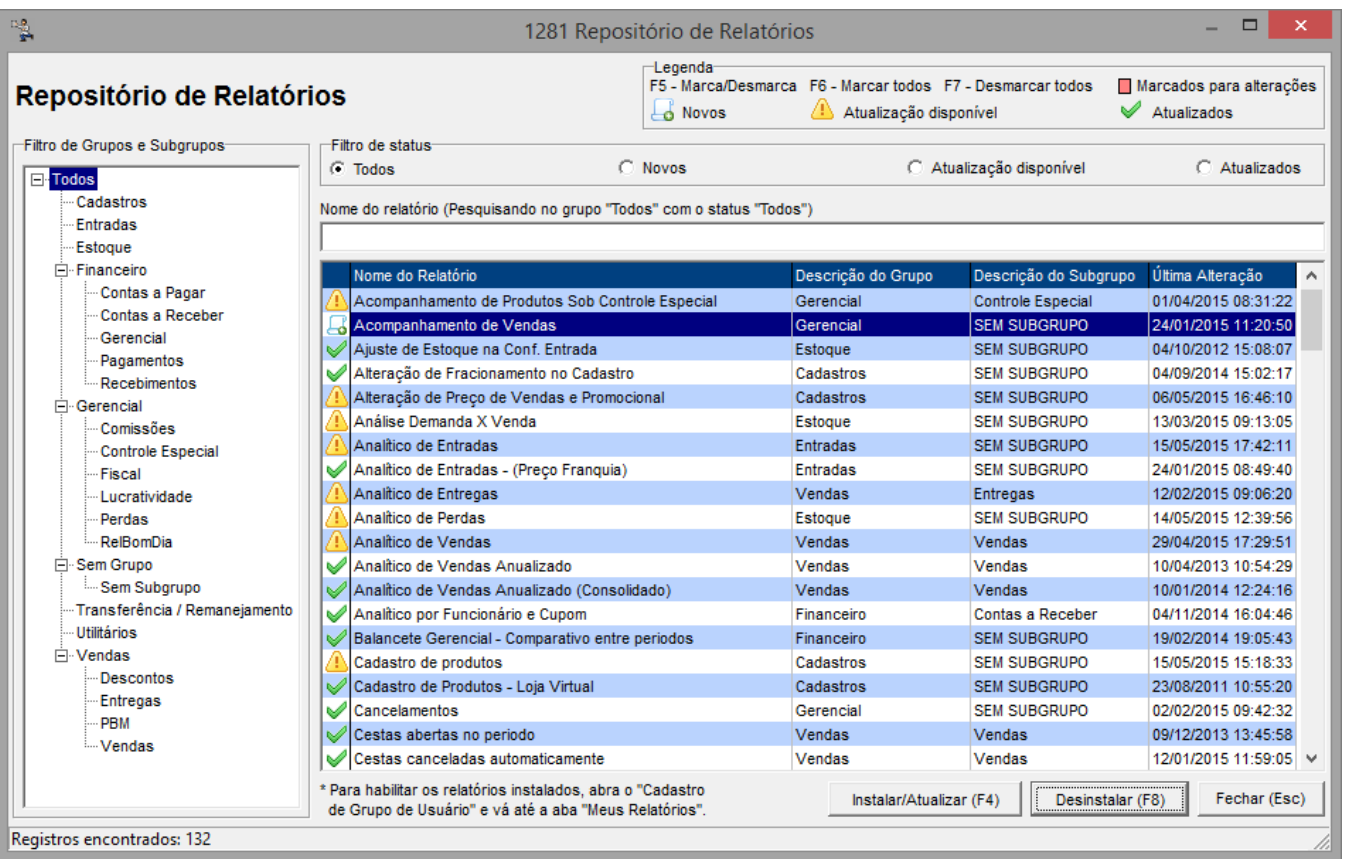

Figura 01 - Repositório de Relatórios

Para ver o processo completo acesse **[Central de relatórios](https://share.linx.com.br/pages/viewpage.action?pageId=18559979)**Λ